# **Dell Networking W-AP103** 接入點

# 安裝指南

Dell Networking W-AP103無線接入點 (AP) 支援面對高效能 WLAN 的 IEEE 802.11n 標準。該接入點使用 MIMO (Multiple-Input, Multiple-Output, 多重輸入多重輸 出)技術及其他高輸送量模式技術來實現高效能的 802.11n 2.4 GHz 或 5 GHz 功 能,同時支援現有 802.11a/b/g 無線服務。W-AP103 接入點只能與 Dell Networking W 系列控制器 Mobility 一起使用。

- W-AP103 接入點
- 9/16" 和 15/16" 吊架軌道配接器
- 安裝指南(本文件)

W-AP103 接入點提供以下功能:

- PWR:指示 AP 的電源是否已開啟
- ENET:指示 AP 乙太網路埠的狀態
- 5 GHz: 指示 802.11a/n 無線電的狀態
- 2.4 GHz:指示 802.11b/g/n 無線電的狀態
- 無線收發機
- 協定無關聯網功能
- 作為無線接入點,使用 IEEE 802.11a/b/g/n 執行
- 作為無線監測器,使用 IEEE 802.11a/b/g/n 執行
- 與 IEEE 802.3af PoE 的相容性
- 利用一個 Dell 控制器進行集中式管理組態和升級

W-AP103 接入點配有一個 10/100/1000Base-T (RJ-45) 自動偵測 MDI/MDX 有線網 路連接埠。此埠支援 IEEE 802.3af 乙太網路供電 (Power over Ethernet, PoE) 標 準,接受 48 VDC(標稱)作為由 PoE 中跨電力加強器等電源供應設備 (Power Sourcing Equipment, PSE) 供電的標準定義受電裝置 (Powered Device, PD), 或支 援 PoE 的網路基礎架構

該埠具有一個 RJ-45 插孔連接器,引腳分配[如圖](#page-0-0) 3 所示。

### 包裝內容

<u>U</u>

### **W-AP103** 硬體概觀

#### 圖 **1** *W-AP103 LED*

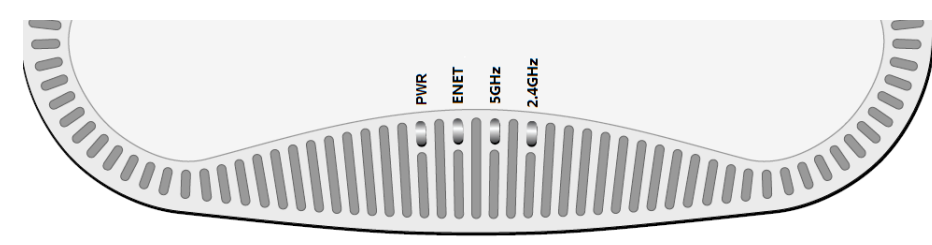

#### **LED**

W-AP103 接入點配備 4 個 LED,指示 AP 不同部件的狀態

如果無法使用 PoE,可以使用選購的 Dell AP AC-DC 配接器套件 (另售) 來為 W-AP103 接入點供電。

#### 圖 **2** *W-AP103* 後視圖

#### 控制台埠

電源 LED 將在 15 秒鐘內再次閃爍,指示重置已完成。現在將使用工廠預設設定 繼續引導 AP。

小心:歐盟聲明

 $\triangle$ 

您可以透過串列控制臺埠將 AP 連接到串列終端或可攜式電腦上,進行直接本地 管理。此埠是一個帶防塵罩的 4 管腳連接器。

#### 乙太網路埠

■ 符合 802.3af 標準的乙太網路供電 (PoE) 電源。POE 電源可以是任何電源 設備 (Power Source Equipment, PSE) 控制器或中跨 PSE 設備

■ 第 2/3 層與接入點的網路連通性

● Aruba 發現合約 (Aruba Discovery Protocol, ADP)

成功安裝 AP 需要完成五項任務,這些任務必須按以下循序執行: 1. 確認安裝前的連通性。 2. 確定每部 AP 的具體安裝位置。

#### <span id="page-0-0"></span>圖 **3** 十億位元乙太網路埠引腳分配

#### **DC**(直流電)電源插座

此外,一個本地來源的交流到直流配接器(或任何直流電源)可用來給此裝置供 電,只要它符合所有適用的地方法規要求,且直流介面滿足下列規格要求:

- $12 \text{ VDC } (+/- 5\%)/18 \text{W}$
- 中央正極 1.7/4.0 mm 圓插頭,9.5 mm 長

在安裝階段,確定安裝現場已知的射頻吸波物、反射物和干擾源是最重要的關 鍵。當您將一部 AP 安裝在固定的位置上時,務必確保將這些障礙源考慮在內。 例如,以下干擾源會降低射頻效能:

- 水泥和磚塊
- 含水物體
- 金屬
- 微波爐
- 無線電話和耳機

#### 重置按鈕

重設按鈕可用於將 AP 返回到工廠預設設定。要重置 AP:

#### 1. 關閉 AP。

- 1. 將必需的電纜穿過吊頂板中靠近 AP 安裝位置的預留孔。
- 2. 將配接器靠在 AP 的背面,使之與鎖片呈約 30 度的角 (參[見圖](#page-0-1) 4)。
- 3. 順時針扭動配接器,直到其卡入到鎖片中為止 (參見[圖](#page-0-1) 4)。

- 2. 使用曲別針等較窄的小物體按住重設按鈕。
- 3. 在不釋放重設按鈕的情況下啟動 AP。電源 LED 將在 5 秒鐘內閃爍。
- 4. 釋放重設按鈕。
- 4. 必要時,將控制臺電纜連接到 AP 後部的控制臺埠。
- 5. 在吊頂板軌道旁邊握住 AP,使之與吊頂板軌道呈大約 30 度角 (請見[圖](#page-1-0) 5)。 確保任何鬆弛的電纜都位於吊頂板之上。
- 6. 一邊朝吊頂板方向推動,一邊沿順時針方向旋轉 AP,直至裝置哢嗒一聲在吊 頂板軌道上卡入到位。

### 安裝開始前的準備工作

#### 安裝前的網路需求

注意:如果發現任何不正確、缺失或損壞的部件,請通知供應商。請儘可能 保留包裝箱,包括原始包裝材料。必要時,可以利用這些材料重新包裝裝 置,將其退回給供應商。

執行初始設定,然後才能部署 Dell AP。

有關控制器的初始設定,請參閱與控制器上安裝的軟體版本對應的 *Dell Networking W* 系列 *ArubaOS* 快速入門指南。

#### **AP** 安裝前核查清單

在安裝 AP 之前,請確保具備以下條件: 所需長度的 CAT5e 或更好的 UTP 電纜

- 
- 以下電源之一:
- 
- Dell AP AC-DC 連接器套件 (另售)
- 網路上置備的 Dell 控制器:
- 
- 以下網路服務之一:
- 
- 
- 

小心:FCC 聲明:對在美國安裝、並且配置為與非美國型號控制器一起使用 的接入點進行不當端接將違反 FCC 設備授權許可。任何此類有意或故意的違 規行為,可能會導致 FCC 要求立即終止操作,並可能被沒收(47 CFR 1.80)。

具有「A」記錄的 DNS 伺服器

● 具有供應商特定選項的 DHCP 伺服器

### 安裝程序摘要

### 確認安裝前的連通性

在您於某個網路環境中安裝 AP 之前,確保 AP 在電源開啟後滿足下列條件:

- 連接到網路時,每部 AP 都會被分配一個有效的 IP 位址
- AP 能夠找到並連接到控制器

有關尋找並連接控制器的說明,請參閱 *Dell Networking W* 系列 *ArubaOS* 快速入 門指南。

### 確定具體安裝位置

您可以將 W-AP103 接入點安裝在牆壁或天花板上。請使用 Dell 的虛擬射頻規劃 軟體應用程式產生的 AP 佈置圖來確定適當的安裝位置。每個位置都應儘可能靠 近計劃覆蓋區域的中心,並且不應存在任何障礙物或明顯的干擾源。這些射頻吸 波物/反射物/干擾源會影響射頻傳播,應在規劃階段加以考慮,並在 VisualRF 規 劃中做出調整。

注意: Dell 為遵守政府要求, 對 W-AP103 接入點進行了相應的設計, 使得只 有授權的網路系統管理員才能變更設定。有關 AP 組態的資訊,請參閱 *Dell Networking W* 系列 *ArubaOS* 快速入門指南和 *Dell Networking W* 系列 *ArubaOS*

接入點是無線電發射裝置,因此會受到政府監管。負責配置和操作  $h$ 的網路管理員必須遵守當地的廣播法規。具體地講,接入點必須使 用與接入點的使用位置相適的頻道分配。

#### 確定已知射頻吸波物**/**反射物**/**干擾源

## 安裝 **AP**

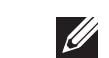

注意: 所有 Dell Networking 產品的維修都只能由經過訓練的維修人員來完成。

#### 使用吊架軌道配接器

W-AP103接入點配有用於 9/16" 和 15/16" 吊架軌道的兩個吊架軌道配接器。用於 其他軌道樣式的其他壁裝式配接器可作為附件提供。

> 小心:將裝置懸掛在天花板上時,請確保 AP 牢固地安裝在吊頂板軌道 上,因為如果安裝不牢固,可能會導致裝置掉下來,砸到人員或設備。

#### <span id="page-0-1"></span>圖 **4** 連接吊架軌道配接器

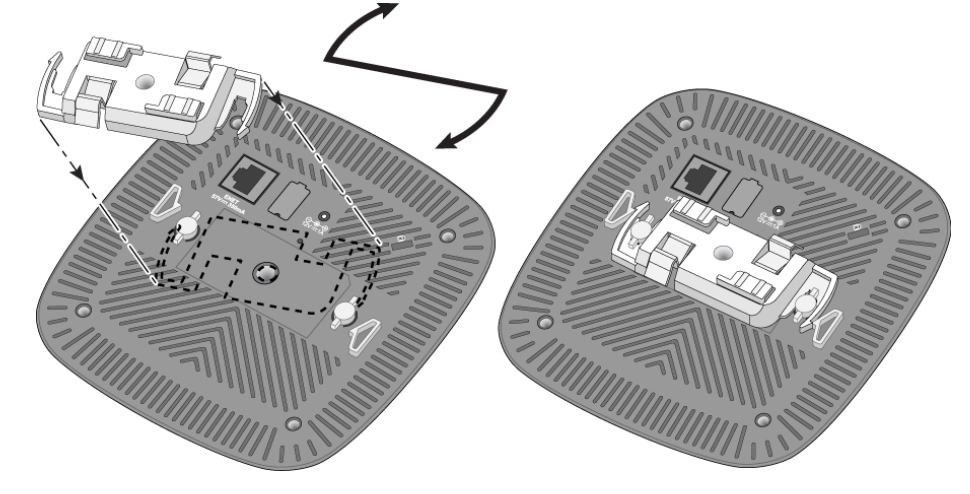

#### <span id="page-0-2"></span>表 **1** *LED* 行為

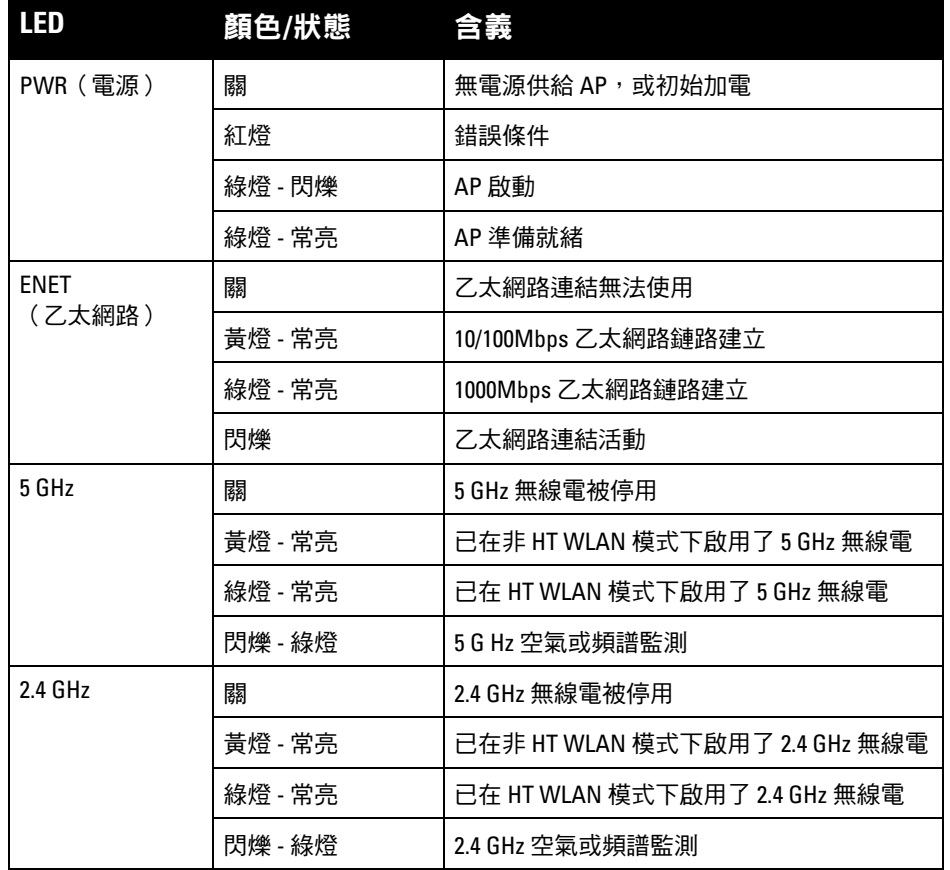

- 
- 
- 3. 安裝每部 AP。
- 4. 確認安裝後的連通性。
- 5. 配置每部 AP。
	- **SILLER** 使用者指南。

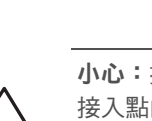

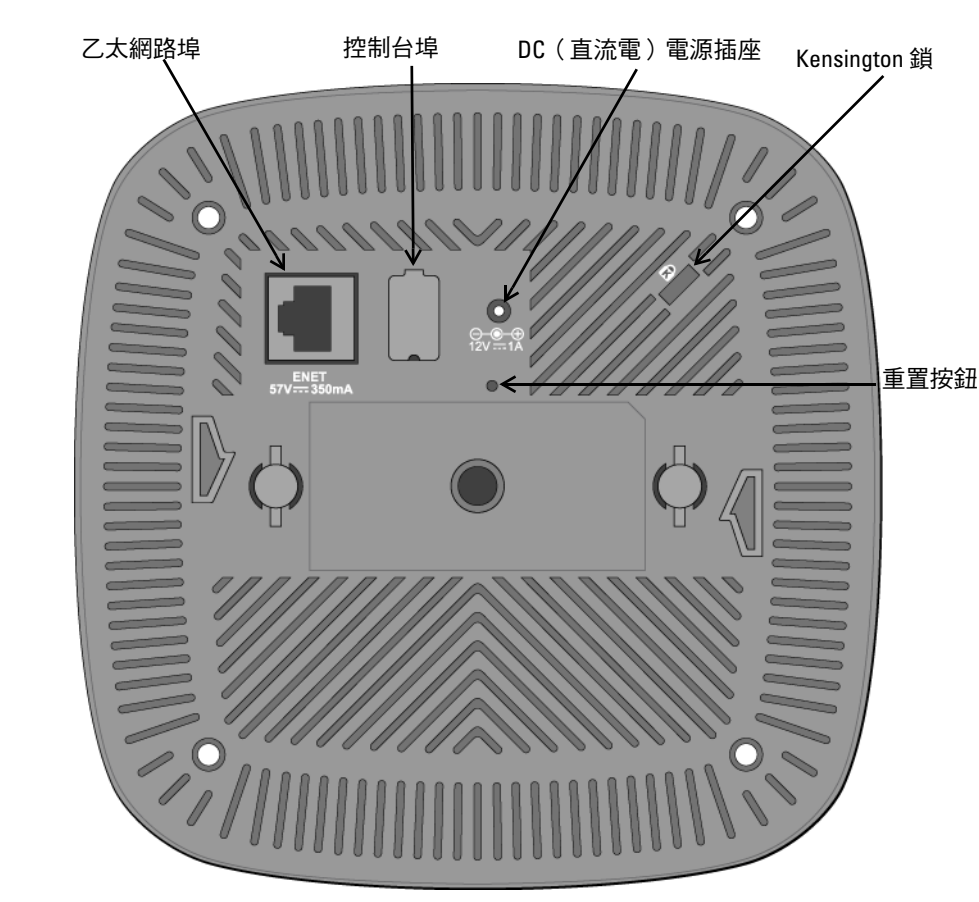

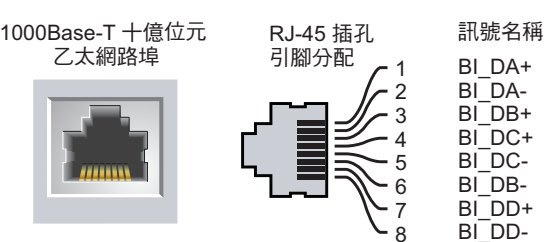

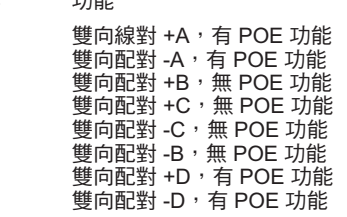

**T**<sup>+</sup>

在 2.4 GHz 和 5 GHz 頻帶下工作的低功率射頻 LAN 產品。有關限制的詳細資 訊,請參閱 *Dell Networking W* 系列 *ArubaOS* 使用者指南。

Déclaration UE: Produit radio basse puissance pour réseau local opérant sur les fréquences 2,4 et 5 GHz.Merci de vous referrer au *Dell Networking W-Series ArubaOS User Guide* pour les details des restrictions.

Niedrigenergie-Funk-LAN-Produkt, das im 2,4-GHz- und 5-GHz-Band arbeitet. Weitere Informationen bezlüglich Einschränkungen finden Sie im *Dell Networking W-Series ArubaOS User Guide.*

待 WLAN 規劃完成,並且相應的產品及其位置確定後,必須安裝 Dell 控制器並

Apparati Radio LAN a bassa Potenza, operanti a 2.4 GHz e 5 GHz. Fare riferimento alla *Dell Networking W-Series ArubaOS User Guide* per avere informazioni detagliate sulle restrizioni.

# **Dell Networking W-AP103** 接入點

Dell Networking W-AP103 接入點 | 安裝指南 部件號 0511565-ZH-01 | 2014 年 3 月

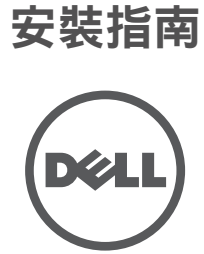

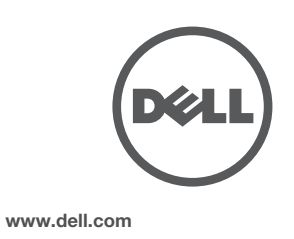

#### 聯絡 **Dell**

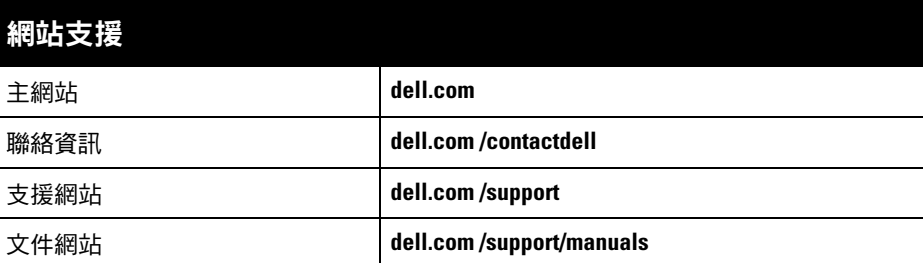

#### 著作權

© 2014 Aruba Networks, Inc. ∘ Aruba Networks 商標包括 【本ン AII WdVビ 、Aruba Networks<sup>®</sup>、Aruba Wireless Networks<sup>®、</sup>已註冊的 Aruba the Mobile Edge Company 商標<sup>,</sup>以及 Aruba Mobility Management System<sup>® 。</sup>Dell™ 、DELL™ 商標和 PowerConnect™ 都是 Dell Inc. 的商標。

版權所有 保留所有權利。本手冊中的規格如有改變,恕不通知。

某些 Aruba 產品包含由協力供應商開發的開放源軟體代碼,其中包括須遵照 GNU 通用公共許可證 (General Public License, GPL) 、GNU 寬通用公共許可證 (Lesser General Public License, LGPL) 或其他開放源許可證規定使用的軟 體代碼。可在以下網站上找到所使用的開放原始碼: http://www.arubanetworks.com/open\_source

任何個人或公司,只要其使用 Aruba Networks, Inc. 交换平台和軟體來端接其他供應商的 VPN 用戶端裝置,即表明 該人或公司對此行為承擔全部責任,並會代表這些供應商,在 Aruba Networks, Inc. 萬一遭受任何以及所有與版權 侵犯有關的法律訴訟時,為其承擔全部傷害和損失賠償。

於美國編寫。其他所有商標歸各自所有者所有。

#### 開放原始碼

各 AP 的置備參數是唯一的。這些本地 AP 參數最初在控制器中進行配置,然後 向外推送給 AP 並儲存在 AP 本身中。建議僅透過 ArubaOS Web UI 來組態置備設 定。詳細資訊,請參閱 *Dell Networking W* 系列 *ArubaOS*使用者指南 。

組態設定可透過 Dell Networking W 系列 ArubaOS WebUI 或 ArubaOS CLI 來完 成。 詳細資訊,請參閱 *Dell Networking W 系列* ArubaOS *使用者指南*。

> 包括 Litech Systems Design 提供的軟體。IF-MAP 用戶端庫 2011 年Infoblox, Inc. 著作權所有。保留所有權利。 本產品包含 Lars Fenneberg 等開發的軟體。

#### 法律聲明

- 1個 10/100/1000Base-T 自動偵測乙太網路 RJ-45 介面
- MDI/MDX
- IEEE 802.3 (10Base-T)、IEEE 802.3u (100Base-T)。IEEE 802.3ab (1000Base-T)
- 乙太網路供電(符合 802.3af 規範)、48V DC(標稱)和 56V DC(最大)/350mA(請參閱 [圖](#page-0-0) 3 瞭解管腳組態)
- 電源:

 $\mathscr{U}$ 

- 12 VDC 電源介面,支援透過 AC 轉 DC 電源連接器供電
- 乙太網路埠上的 POE 支援:符合 802.3af 規範的 POE 供電裝置

- 下列法規型號名稱適用於 W-AP103 接入點:
- **•** W-AP103: APIN0103

<span id="page-1-0"></span>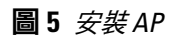

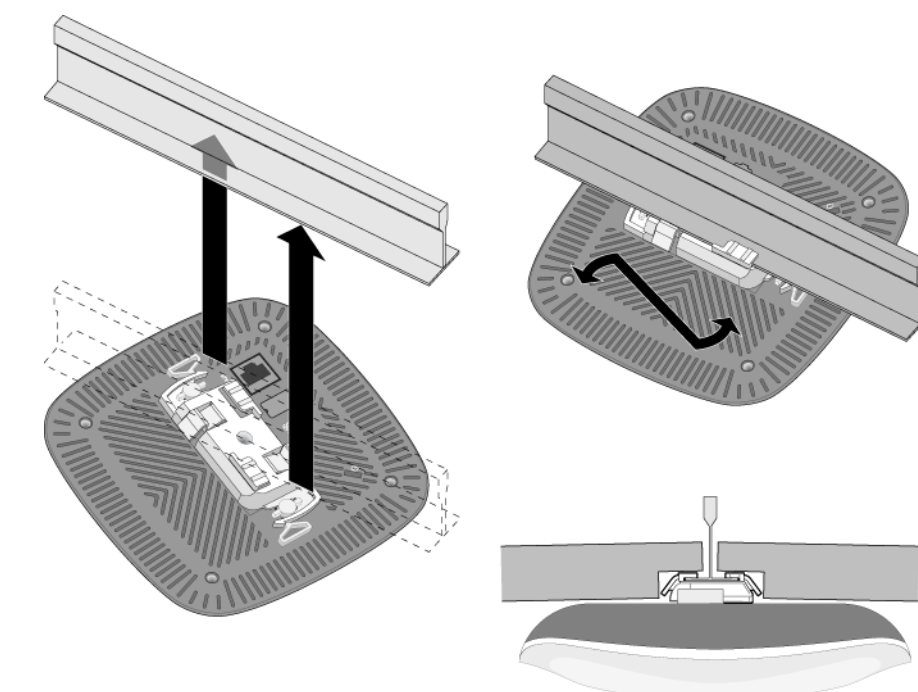

#### 連接所需的電纜

按照所有適用的地方和國家法規及慣例鋪設電纜。

- 1. 本裝置可能不會導致有害干擾。
- 2. 本裝置必須接受收到的任何干擾,包括可能會引發非預期操作的干擾。

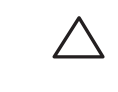

### 確認安裝後的連通性

可以透過 AP 上整合的 LED 來確認 AP 的獲得電能和起始設定操作是否成功 (請 參閱 [表](#page-0-2) 1 )。有關驗證安裝後網路連通性的更多詳細資訊,請參閱 *Dell Networking W* 系列 *ArubaOS* 快速入門指南 。

### 設定 **W-AP103**

#### **AP** 置備 **/**重新置備

符合有關無線電雜訊發射的 B 類限制,如加拿大工業部 ICES-003 題為「數字裝置」的干擾產生設備 標準中所規定的。

建議使用者將高功率雷達配置為頻段 5250-5350 MHz 和 5650-5850 MHz 的主要使用者,這些雷達會 對 Licensed Exempt WLAN 裝置造成干擾 /損毀。

#### **AP** 配置

配置參數視網路或控制器而定,在控制器中進行配置和儲存。網路配置設定向外 推送給 AP,但仍儲存在控制器上。

Dell, 特此宣佈 APIN0103 型號的裝置符合指令 1999/5/EC-CE(!) 的基本要求和其他 相關規定。根據指令 1999/5/EC 做出的合規告示可以在 **dell.com** 檢視

### 產品規格

### 電氣規格

#### 以太網:

可應要求提供 Aruba 合規告示副本,獲得地址是: Aruba Networks International Ltd. Building 1000, Citygate Mahon Cork Ireland 請在請求中說明位於產品的標準銘牌上的標準型號

其操作須符合以下兩項條件:(1) 本裝置不得產生干擾;(2) 本裝置必須接受任何干擾,包括可能會引 發本裝置非預期操作的干擾。

有關本產品的其他規格,請參閱 **dell.com** 上的產品資料表。

## 安全性及管制規範

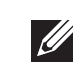

注意: 如果在美國或加拿大使用的並非是由 Dell 提供的電源連接器, 則所使 用的連接器應是透過 cULus (NRTL) 認證的產品,額定 VDC 輸出達到 12 伏,最 小電流達到 1.25 安,帶有「 LPS 」或「 Class 2( 2 類 )」標記,並且適合插入 美國和加拿大的標準電源插座。

#### 合規型號名稱

注意:要瞭解各國的特定限制和其他安全與法規資訊,請參閱隨附您的控制 器提供的多語言版本 *Dell Networking W* 系列安全、環境和法規資訊文件。

#### **FCC**

本裝置經過了電子標籤處理。要檢視 FCC ID :

- 1. 登入控制器 WebUI.
- 2. 瀏覽到 **Maintenance**(維護) **> Controller**(控制器) **> About**(關於) 。

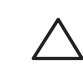

小心: Dell 接入點必須由專業安裝人員進行安裝。專業安裝人員負責確保 接地有效,並且符合適用的地方和國家電氣法規的規定。

小心:射頻輻射暴露聲明:本設備符合 FCC 射頻輻射暴露限制性規定。 在安裝和操作本設備時,如果是在 2.4 GHz 和 5 GHz 下進行操作,發射天線 與您身體之間的距離至少要達到 7.9 英寸(20 釐米)。本發射機不得與任何 其他天線或發射機置於同一位置<sup>,</sup>也不得與它們一起工作。在 5.15 至 5.25 GHz 頻率範圍下操作時, 本裝置僅限在室內使用, 以降低對同頻道行動 衛星系統產生有害干擾的可能性

### **FCC B** 類第 **15** 部分

本裝置符合美國聯邦通訊委員會 (FCC) 規章第 15 部分的規定。其操作須符合以下兩項條件:

小心:如果使用者在未經合規責任方確認許可的情況對本裝置進行改造或 改動,可能會喪失操作本設備的權利。

本設備經測試證明符合 FCC 規章第 15 部分有關 B 級數位裝置的限制規定。本設備可產生、使用並會 發射無線射頻能量,如果不按照製造商的說明進行安裝和使用,有可能對無線電通訊產生有害的干擾。 如果本設備確實產生了干擾(可透過開關設備進行確認),建議使用者透過下列其中一種或多種方式 修正干擾:

- 調整接收天線的方向或位置。
- 加大設備與接收機的間隔距離。
- 將設備連接到與接收器不同電路的電源插座上。
- 求助於製造商或現場服務技術人員。

Cet apareil numerique de la classe B respecte toutes les exigencies du Reglement sur le materiel brouilleur du Canada.

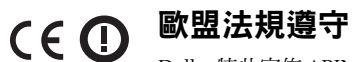

ー<br>:产品手册中所规定的条件下工作. The Environment- Friendly Use Period (EFUP) for all enclosed products and their parts are per the symbol shown here. The Environment- Friendly Use Period is valid only when the product is operated under the conditions defined in the product manual.

### **Dell** 設備的正確處置

有關全球環境符合性以及 Dell 產品的最新資訊,請瀏覽 **dell.com** 。

#### 電器及電子設備廢料

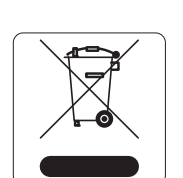

在歐盟成員國、挪威和瑞士,報廢的 Dell 產品應單獨收集和處理,因此標記有 左方所示的符號(劃掉的輪式垃圾箱)。在上述國家,這些產品的生命週期完 結時所接受的處理應遵守實施了 2002/96/EC 號電氣和電子設備垃圾 (Waste of Electrical and Electronic Equipment, WEEE) 法令的國家適用的國內法律。

#### 中國 **RoHS**

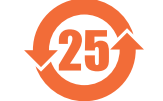

Dell 產品還符合中國環境告示要求,並且在左側貼有「EFUP 25」標籤。

有毒有害物质声明 **Hazardous Materials Declaratio** 部件名称 有毒有害物质或元素 (Hazardous Substance)<br>部件名称 →ム☆ → ∞´™\* 部件名称<br>(Parts)  $(P<sub>b</sub>)$ ∲  $(Hg)$ 䬝  $(Cd)$ 六价铬  $(\mathrm{Cr}^{\omega}$ 多溴联苯 (PBB) 多溴二苯醚 (PBDE) 电路板  $(PCA\text{ Board})$   $\begin{array}{|c|c|c|c|c|}\n\hline\n\end{array}$   $\begin{array}{|c|c|c|c|c|}\n\hline\n\end{array}$   $\begin{array}{|c|c|c|c|c|}\n\hline\n\end{array}$   $\begin{array}{|c|c|c|c|c|}\n\hline\n\end{array}$   $\begin{array}{|c|c|c|c|c|}\n\hline\n\end{array}$   $\begin{array}{|c|c|c|c|c|}\n\hline\n\end{array}$ 机械组件 (Mechanical Sub-Assemblies) hƻ ƻ ƻ ƻ ƻ ○: 表示该有毒有害物质在该部件所有均质材料中的含量均在 SJ/T11363-2006 标准规定的限量要求以下。 Indicates that the concentration of the hazardous substance in all homogeneous materials in the parts is below the relevant threshold of the SJ/T11363-2006 standard. ×. 表示该有毒有害物质至少在该部件的某一均质材料中的含量超出SJ/T11363-2006标准规定的限量要求。 Indicates that the concentration of the hazardous substance of at least one of all homogeneous materials in the parts is above the relevant threshold of the SJ/T11363-2006 standard. ᇍ䫔ଂП᮹ⱘ᠔ଂѻકᴀ㸼ᰒ⼎կᑨ䫒ⱘ⬉ᄤֵᙃѻકৃ㛑ࣙ䖭ѯ⠽䋼DŽ **This table shows where these substances may be found in the supply chain of electronic information products, as of the date of sale of the enclosed product.**  「保使用期标志. 某些零部件会有 (例如, 电池单元模块) 贴在其产品上.

#### 歐盟 **RoHS**

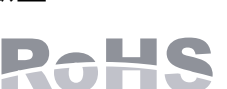

Aruba Networks Inc. 作為本產品的製造商,特此聲明所有帶 CE 標誌的 Dell 無線控制器和接入點產品均根據 RoHS 指令 2011/65/EC 闡述的規定 製造。

### 印度 **RoHS**

本產品符合印度政府環境與森林部管轄的電子廢物(管理與處置)條例中規定的 RoHS 要求。

#### 加拿大聲明

根據加拿大工業部條例,此無線電發射器使用的天線類型只能是加拿大工業部針對該發射器核准的類 型,且最大(或較小)增益也是加拿大工業部所核准的。為減少對其他使用者的潛在無線電干擾,在 選擇天線類型和增益時,天線的等效各向同性幅射功率 (e.i.r.p.) 不得超過成功通訊所必要的功率。 本裝置符合加拿大工業部免許可 RSS 標準。